# **IZRADA MATURSKIH RADOVA** [ UPUTSTVO ZA UČENIKE ]

**date]** Maturski rad je stručni rad koji učenik četvorogodišnjeg srednjeg obrazovanja izrađuje na izabranu temu uz pomoć nastavnika – mentora. Ukoliko učenik završava trogodišnje obrazovanje on izrađuje završni rad. Svaki učenik ima svog mentora koji ga vodi i usmerava kroz izradu rada. Mentor ga upućuje na izvore informacija bilo da su to knjige, stručni časopisi, katalozi, zbirke propisa, preporuke, enciklopedije ili dr. Pored štampanih izdanja učenici mogu koristiti i sadržaje sa interneta. Tačnost ovih podataka treba uzimati sa rezervom i ukoliko je moguće obavezno ih proveriti. Nakon prikupljanja materijala koji će se koristiti za izradu maturskog rada učenik pristupa proučavanju materijala, pravljenju beleški, razradi teza, struktuiranju svog rada, pisanju i tehničkoj obradi. Naravno, sve se ovo odvija uz stalne konsultacije sa mentorom.

Ovaj članak ima za cilj da bar malo olakša ovaj posao učenicima i mentorima, ukoliko je to moguće. Pošto deo izrade koji se odnosi na struku mora ostati pod nadzorom mentora, evo uputstva kako da učenici samostalno napišu i tehnički obrade svoj rad.

Maturski rad se sastoji od:

- naslovne strane,
- sadržaja,
- uvoda,
- razrade,
- zaključka,
- priloga,
- bibliografije ili popisa literature i
- strane za upis podataka sa odbrane rada.

Naslovna strana je tačno definisana - šta se piše na naslovnoj strani i gde. Naziv škole, sedište i adresa pišu se u gornjem levom uglu, "Maturski rad iz" (naziv predmeta) se piše na sredini strane a ispod naslov maturskog rada, odnosno naziv teme, u donjem delu sa leve strane piše se "Mentor", a u istom redu sa desne strane "Učenik". U narednom redu sa leve strana piše se ime i prezime nastavnika i titula, a sa desne ime i prezime učenika, razred i odeljenje. Na dnu strane po sredini stavlja se mesto, mesec i godina izrade rada.

Sadržaj se stavlja mahom na početku rada posle naslovne strane ili predgovora, a pre uvoda. Sadrži naslove i podnaslove koji se najčešće obeležavaju arapskim brojevima i broj strane na kojoj se naslov nalazi. Ukoliko su naslovi i podnaslovi formatirani određenim stilovima, može se iskoristiti mogućnost automatskog pravljenja sadržaja.

**Uvod** je prvi stručni deo rada. Obuhvata **jednu do dve strane teksta**. Ima za cilj da pobudi interesovanje čitaoca i da ga preliminarno upozna sa tematikom koja se obrađuje u radu. Objašnjava organizaciju rada, šta koje poglavlje obuhvata, zašto je rad tako koncipiran i dr. Može da sadrži i razloge zašto se učenik opredelio za konkretnu temu i svoj stav o temi.

**Razrada** sledi nakon uvoda, a počinje na novoj strani. Obuhvata do **maksimalno 20 stranica teksta**. To je glavni deo rada u kome se tema detaljno i dokumentovano razvija. Tu se iznose činjenice, informacije, podaci, zapažanja ideje i sl. Obično se ovaj deo deli na više poglavlja. Poglavlje se može deliti na manje celine (podpoglavlja), i na odeljke (paragrafe). Mora se voditi računa da razvoj teme bude dobro struktuiran i logičan. Treba ići od jednostavnijeg ka složenijem, od opšteg ka posebnom. Tekst se može upotpuniti primerima, tabelama, grafikonima, crtežima, fotografijama, ali samo ako ovi elementi bolje objašnjavaju ili predstavljaju dati tekst. Ukoliko se ubacuje slika, ispod nje treba da stoji **broj slike i naziv (npr. Slika 1. Paketska adresnica).** Numerisanje slika omogućava lako pozivanje na sliku u

**[Pick the** 

**date]** samom tekstu (npr. ... kao što je prikazano na sl. 1). Isto važi i za grafikone, šeme, formule, primere. Za razliku od prethodnog, **numeracija tabela se vrši mahom iznad tabela.**

Nekada je potrebno citirati reči nekog autora kako bi se istakla njegova misao. Citati se stavljaju pod znacima navoda i obeležavaju brojevima iza navodnika. U fusnotama se navode tačni podaci o delu odakle je korišćen citat (ime autora, naziv dela, izdavač, mesto i godina izdavanja, broj strane sa koje se preuzima citat).

**Zaključak se obično piše na jednoj strani.** Sadrži najbitnije elemente koji su navedeni u radu. U njemu se iznose i zapažanja do kojih je učenik došao proučavajući datu temu, ocene stanja, pravci daljeg razvoja. Po pravilu zaključak ne sadrži tabele, ilustracije, citate.

Dodatak ili prilog nije obavezan deo rada. Kao prilog se mogu staviti veće tabele (koje se prostiru preko više strana), kopije dokumenata ili obrazaca, statistički podaci, izvorni kod, ilustracije. Ako je nešto stavljeno kao prilog ono mora biti spomenuto u samom radu i komentarisano (npr. vidi prilog 1). Prilozi se obeležavaju brojevima (prilog 1, prilog 2) ili slovima (prilog A, prilog B), i počinju na novoj strani rada.

**Bibliografija ili popis literature** je spisak korišćenih izvora podataka, štampanih i elektronskih. Spisak je uređen po azbučnom redu, a sadrži prezimena i imena autora, nazive izvora (knjiga, stručnih časopisa, ...), izdavače, godine i mesta izdavanja. Ako delo ima do tri autora onda se svi navode, a ako ima više od tri navodi se prvi i stavlja skraćenica i dr. koja ukazuje da ima više autora. U slučaju da se koristi internet kao izvor informacija, navodi se adresa početne stranice (home page) na kojoj je pronađen sadržaj i u zagradi dodaje cela adresa (link). Potrebno je napisati i datum pristupa konkretnoj web stranici (budući da se sadržaji na intenetu menjaju iz dana u dan).

Strana za upis podataka sa odbrane rada je poslednja strana maturskog rada. Sadrži datum predaje rada, datum odbrane rada, imena članova ispitne komisije, prostor za komentar i ocenu rada.

Maturski rad treba da predstavlja skladnu, jasnu, logičku i dobro struktuiranu celinu. Misli treba pažljivo upakovati u rečenice, a rečenice u pasuse. Pasuse naglasiti uvlačenjem prvog reda ili dodavanjem praznog prostora iznad i ispod. Svaka rečenica u pasusu kao i svaki pasus mora se odnositi na obrazlaganje teme maturskog rada. Rad treba pisati jezikom primerenim naučnoistraživačkom radu, odnosno treba izbegavati esejni stil. Nije poželjna upotreba arhaizama, lokalizama, slenga i sl. Posebnu pažnju treba obratiti na pravopis, interpunkciju i greške u kucanju. Evo par saveta:

• iza svake reči i znaka interpunkcije (tačka, zarez, upitnik, uzvičnik, dve tačke, tačka zarez) treba staviti jedan razmak;

• znakovi interpunkcije pišu se odmah iza reči koje im predhode, kao i znakovi koji slede nakon broja (%,°);

• oznake mernih jedinica i oznake valute odvajaju se jednim razmakom od broja koji im predhodi;

• navodnici na početku navoda pišu se uz reč koja sledi, a na kraju uz reč koja predhodi;

• iza reči pre objašnjenja u zagradi ide jedan razmak, posle otvorene zagrade odmah se kuca tekst – bez razmaka između zagrade i reči, a zatvorena zagrada ide odmah posle poslednje reči u zagradi. Posle zatvorene zagrade kuca se ili znak interpunkcije ili razmak ako sledi reč.

**date]** • kada se radi o složenici crtica se piše zajedno sa rečima između kojih stoji (društveno-ekonomski), a odvojeno ako se koristi u neku drugu svrhu;

• ako se datum piše arapskim brojevima iza svakog broja piše se tačka i stavlja razmak (npr. 29. 01. 2008.)

Tekst na strani treba da je udaljen **po 2,5 cm od gornje i donje, 3 cm od leve (zbog koričenja) i 2 cm od desne ivice papira veličine A4 (297 x 210 mm).** Svako poglavlje početi na novoj strani. **Strane numerisati** po sredini ili sa desne strane, na vrhu ili pri dnu strane. Ukoliko se koriste fusnote numeraciju treba postaviti na vrhu zbog preglednosti. Prva strana se ne numeriše. Za pisanje rada treba koristiti standardne fontove (Times New Roman, Courrier New, Arial, Tahoma i sl.), veličine 12 tačaka. Prored između redova je **1 ili 1,5** (npr. ako koristite Times New Roman veličine 12, stavite prored 1, ili ako koristite Courrier New veličina fonta može biti 10, a prored 1,5). Da bi se naglasile ključne reči slova se mogu podebljati, iskositi ili podvući.

Ako već koristimo računar za pisanje svojih radova, ne treba to činiti kao u doba pre računara. Kad je tekst koji pišemo u digitalnoj formi zašto da ne koristimo i mogućnosti koje vam nude digitalne tehnologije. Zašto da sami ispisujemo sadržaj ako to može da se uradi automatski sa par klika mišem. A šta se dešava kada dodamo još malo teksta u svom dokumentu? Treba sve te brojeve strana ažurirati, a to i nije tako inspirativan posao. Postavlja se pitanje može li to jednostavnije, može li to da obavi računar umesto nas? Odgovor je da može, ali mi treba da pripremimo tekst tako da računar zna koji su naslovi glavni – naslovi prvog reda, koji su podnaslovi – naslovi drugog reda, šta je običan tekst i dr. Tako pripremljenom tekstu možemo dodati automatski sadržaj u par koraka, što će znatno olakšati naš rad.

Da bi svi naslovi poglavlja bili identično napisani najbolje je definisati stil za takve naslove. Stil predstavlja skup karakteristika oblikovanja kao što su vrsta slova, veličina, poravnanje, prored i dr. Primenom stilova obezbeđujemo standardizaciju svih delova dokumenta. Mogu se koristiti već ponuđeni stilovi kao što je Naslov 1 za naslove prve vreste, Naslov 2 za naslove druge vrste, Normal za običan paragraf tekst. Ako ni jedan od ponuđenih stilova ne zadovoljava potrebe može se napraviti novi stil ili modifikovati neki od postojećih. Najbolje je napraviti stil za svaku od potreba.

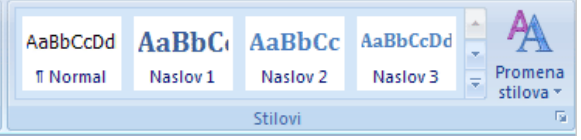

Da bi primenili stil na tekst postavimo kursor u taj paragraf i iz galerije stilova odaberemo dati stil. Ako želimo da unosimo tekst nekim stilom prvo treba odabrati stil pa unositi tekst.

Definisanje stilova je značajno i zbog izrade automatskog sadržaja dokumenta. Automatski sadržaj pored lakše i brže izrade i automatskog ažuriranja omogućava i brzo kretanje po dokumentu. Naslovi u sadržaju su hiperlinkovi i pritiskom na njih (uz pritisnut CTRL taster sa tastature) preći ćete na stranu gde se taj naslov nalazi.

Kada smo dodelili naslovima odgovarajuće stilove možemo preći na izradu **sadržaja.** Potrebno je odrediti broj nivoa naslova, zatim kojim stilom je ispisan dati nivo, da li i kako da se ispisuje broj strane gde se dati naslov nalazi. Mogu se podesiti i stilovi ispisivanja naslova i

**date]** podnaslova u sadržaju. Sadržaj je najbolje napraviti na početku dokumenta (na drugoj strani) iza naslovne strane. Posle dorade teksta sadržaj više neće odgovarati stvarnom stanju. Da bi odgovarao stvarnom stanju potrebno je izvršiti njegovo ažuriranje.

Ako koristite ponuđeni šablon za pisanje maturskog rada u njemu postoji već urađen automatski sadržaj. Potrebno je samo naslove i podnaslove ispisati određenim stilovima. U šablonu se već nalaze primeri naslova. Ako su vam potrebni vi ih preimenujte, a ako nisu obrišite ih. Sigurno će vam zatrebati još koji naslov ili podnaslov da ubacite u dokument. Kada otkucate tekst dodelite mu određeni stil za dati rang naslova ili ga preformatirajte kopiranjem formata sa nekog od postojećih naslova tog ranga.

Za napredno uređivanje maturskih radova, možete još iskoristiti mogućnost ubacivanja fusnota, citata (sa automatskim linkovanjem na izvor citata), ubacivanje bibliografskih podataka (referenci) na neki od standardizovanih načina kao što je ISO 690 ili APA stil.

MS Word ima ugrađen srpski rečnik, pa je dobro da pre predaje maturskog rada napravite pregled pravopisnih i gramatičkih grešaka. Za maturske radove kojima je ograničena dužina, upotrebom funkcije brojača reči moguće je utvrditi da li maturski rad zadovoljava zadate kriterijume obima.

Slike, tabele i grafikone koje dodajete u maturski rad možete da dodatno uredite (osvetljenje, kontrast, boju) a važno je da svaka slika i tabela budu numerisane. Kada nemate štampač u boji, vodite računa o obradi slike i upotrebi boja tabele koja će biti štampana crnobelo. Rad se štampa u dva primerka, jedan se predaje mentoru a drugi ostaje učeniku. Nekad je potrebno da bude odštampano više od 2 primerka maturskog rada, da bi svaki član maturske komisije imao primerak za pregled.

Šablon (eng. template) za maturski rad koji se edituje u MS Wordu je postavljen na Web sajtu škole: [www.dositejbt.edu.rs/nastava/za-ucenike.](http://www.dositejbt.edu.rs/nastava/za-ucenike) Korišćenje šablona može dosta da olakša i ubrza izradu maturskog rada, ali i da standardizuje izgled svih maturskih radova u školi.

**[Pick the**